# SUP8E 4500無線入門指南:初始安裝和故障排除

# 目錄

簡介 背景資訊 開始 1.檢查ROMMON版本 2.檢查影象 3.驗證VSS 4.確保交換器在安裝模式下而非套件組合模式下執行 5.許可證必須為Entservices或IP Base 6.子卡僅在安裝模式下啟動,而不是套件組合模式下啟動 7.最大支援的AP/客戶端數 8. AP連線 9.與5760/3850/3650號相同(於二零一

# 簡介

本文說明為啟動並運行無線版4500 SUP8E而需要處理的基本核對表。本文不著重介紹如何在 Sup8E上設定無線控制器,而是著重介紹之前要驗證的事項以及平台特定事項。完成此操作後,此 平台將主要像任何其他融合接入交換機一樣運行,並可遵循其他文檔和指南。

# 背景資訊

Cisco Catalyst® 4500E管理引擎8-E是下一代企業級交換引擎,可在單個平台上實現有線和無線網 路之間的完全融合。這款全新的思科®統一接入資料平面(UADP)專用積體電路(ASIC)支援無線融合 ,有助於實現統一的有線 — 無線策略實施、應用可視性、靈活性和應用最佳化。

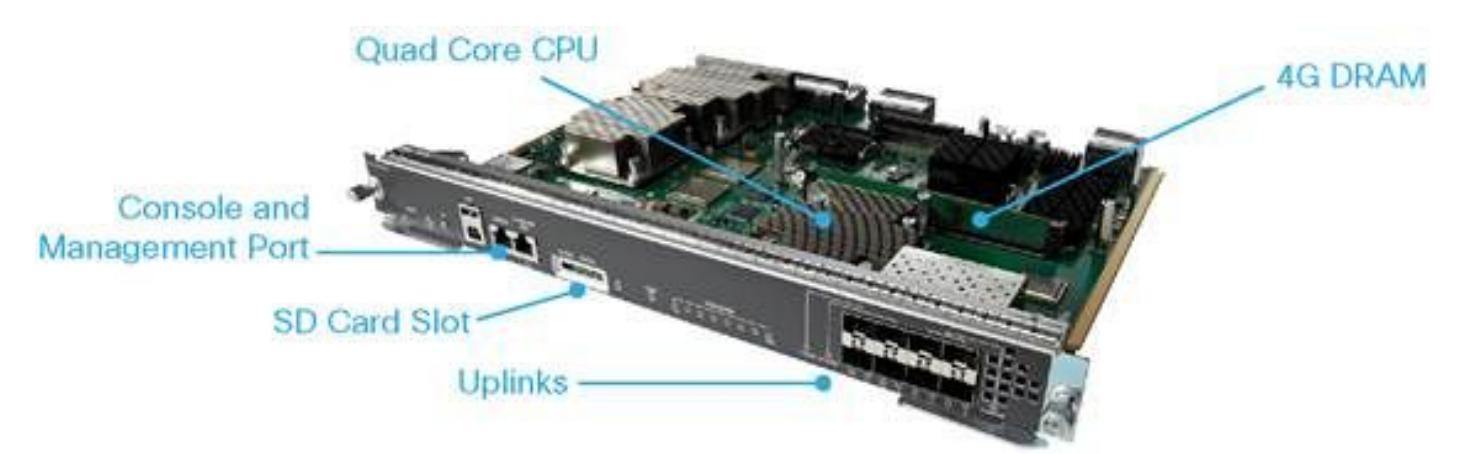

# 開始

要使無線裝置在此裝置上啟動並運行,您必須確保滿足以下要求:

1. 檢查Rommon版本

2. 映像必須為K9 — 加密

- 3. 僅3.8及更高版本支援虛擬交換系統(VSS)(僅限雙管理引擎)
- 4. 交換機必須在安裝模式下運行
- 5. 許可證必須為Entservices或IP Base
- 6. 在套件組合模式下,子卡無法啟動(僅在安裝模式下)
- 7. 支援的最大接入點(AP)為50/最大支援的客戶端 2000
- 8. AP必須終止於同一機箱/管理引擎(SUP)

9. 一旦啟動這些功能,其餘配置類似於任何融合接入交換機(3850/5760...) 讓我們從輸出的角度來看其中的每一種。

# 1.檢查ROMMON版本

附註:必須是15.1(Xr)SG4 [X — 從1開始的數字]或更高版本。

BGL.I.15-4500-2#sh version ROM: 15.1(1r)SG4 BGL.I.15-4500-2 uptime is 6 minutes System returned to ROM by power-on Running default software Jawa Revision 3, RadTrooper Revision 0x0.0x41, Conan Revision 0x1449 Last reload reason: power-on

# 2.檢查影象

#### 附註:它必須運行3.7或更高版本,並且必須是K9加密映像。其他方法都不管用。

加密映像如下所示:

4500-2#sh version Cisco IOS® Software, IOS®-XE Software, Catalyst 4500 L3 Switch Software (cat4500es8- UNIVERSALK9-M), Version 03.07.00E RELEASE SOFTWARE (fc4) Technical Support: http://www.cisco.com/techsupport Copyright (c) 1986-2014 by Cisco Systems, Inc. Compiled Sun 07-Dec-14 17:59 by prod\_rel\_team 非加密映像如下所示:

Cisco IOS® Software, IOS®-XE Software, Catalyst 4500 L3 Switch Software (cat4500es8-UNIVERSAL-M), Version 03.03.00.XO RELEASE SOFTWARE (fc2) Technical Support: http://www.cisco.com/techsupport Copyright (c) 1986-2013 by Cisco Systems, Inc. Compiled Wed 14-Aug-13 09:51 by prod\_rel\_team

### 3.驗證VSS

3.8之前的行為:

**附註**:如果已啟用VSS,則不存在無線命令;反之亦然,如果已啟用無線命令,則不存在 VSS命令。

4500-2#sh switch virtual Switch Mode : Standalone Not in Virtual Switch mode due to: Domain ID is not configured

#### 啟動IOS® XE 3.8及更高版本:

#### 附註:無線操作支援Dual-Sup VSS。但是,無線不支援Quad-Sup VSS。

### 4.確保交換器在安裝模式下而非套件組合模式下執行

Bundle Mode - bootsystem pointing to .bin image (no wireless commands)

Install Mode - Bootsystem pointing to package.conf instead of Bin

BGL.I.15-4500-2#dir bootflash: 在套件組合模式下:

Directory of bootflash:/

81602 -rw- 181583336 Oct 7 2014 09:18:45 +00:00 cat4500es8-universal.SPA.03.03.00.XO.151- 1.XO.bin 81603 -rw- 181601128 Nov 18 2014 18:28:43 +00:00 cat4500es8-universal.SPA.03.03.02.XO.151-  $1$  XO2  $bin$ 81604 -rw- 483862876 Dec 31 2014 20:21:43 +00:00 cat4500es8-universalk9.SPA.03.07.00.E.152- 3.E.bin

1708220416 bytes total (857677824 bytes free) This is how the boot looks like 4500-2#sh boot ---------------------------

Switch 1 --------------------------- Current Boot Variables: BOOT variable = flash:cat4500es8-universal.SPA.03.07.00.E.152-3.E.bin;

Boot Variables on next reload: BOOT variable = flash:cat4500es8-universal.SPA.03.07.00.E.152-3.E.bin; Allow Dev Key = yes Manual Boot = no Enable Break = no

#### 在安裝模式下:

BGL.I.20-4500-1#dir bootflash: Directory of bootflash:/

81602 -rwx 199051336 Oct 7 2014 02:00:02 +00:00 cat4500es8-universalk9.SPA.03.06.00.E.152- 2.E.bin 81603 -rw- 215049252 Dec 29 2014 07:07:31 +00:00 cat4500es8-universal.SPA.03.07.00.E.152- 3.E.bin 16 drwx 4096 Dec 29 2014 07:14:26 +00:00 virtual-instance 18 drwx 4096 Dec 29 2014 07:14:26 +00:00 virtual-instance-stby-sync 81606 drwx 4096 Dec 30 2014 01:52:34 +00:00 wnweb\_store

 21 -rw- 126880776 Dec 30 2014 01:34:38 +00:00 cat4500es8-base.SPA.03.07.00E.pkg 57125 -rw- 82245776 Dec 30 2014 01:34:45 +00:00 cat4500es8-dc-base.SPA.03.07.00E.pkg 57126 -rw- 7019480 Dec 30 2014 01:34:47 +00:00 cat4500es8-dc-drivers.SPA.03.07.00E.pkg 57127 -rw- 35161204 Dec 30 2014 01:34:46 +00:00 cat4500es8-dc-infra.SPA.03.07.00E.pkg 81604 -rw- 483862876 Dec 30 2014 01:24:49 +00:00 cat4500es8-universalk9.SPA.03.07.00.E.152- 3.E.bin 57128 -rw- 26876920 Dec 30 2014 01:34:47 +00:00 cat4500es8-dc-platform.SPA.03.07.00E.pkg 57129 -rw- 4225328 Dec 30 2014 01:34:39 +00:00 cat4500es8-firmware.SPA.03.07.00E.pkg 57130 -rw- 54192 Dec 30 2014 01:34:39 +00:00 cat4500es8-infra.SPA.03.07.00E.pkg 57131 -rw- 1987552 Dec 30 2014 01:34:47 +00:00 cat4500es8-platform.SPA.03.07.00E.pkg 57132 -rw- 88661144 Dec 30 2014 01:34:42 +00:00 cat4500es8-universalk9.SPA.152-3.E.pkg 57133 -rw- 110742524 Dec 30 2014 01:34:51 +00:00 cat4500es8-wcm.SPA.10.3.100.0.pkg 1724 Dec 30 2014 01:35:59 +00:00 packages.conf 81605 ---- 11679 Dec 31 2014 23:15:15 +00:00 dc\_console\_log-20141230-014159-UTC 1708220416 bytes total (321839104 bytes free) BGL.I.20-4500-1#

4500-2#sh run | i boot boot-start-marker boot system bootflash:packages.conf boot-end-marker BGL.I.15-4500-2#sh boot BOOT variable = bootflash:packages.conf,12; CONFIG\_FILE variable does not exist BOOTLDR variable does not exist Configuration register is 0x2102

附註:配置暫存器是0x2102是子卡被檢測到的要求。

附註:4500(config)#config-register ?<0x0-0xFFFF>配置暫存器號

#### [如何將套件組合轉換為安裝](/content/en/us/td/docs/switches/lan/catalyst3850/software/release/3-2_0_se/system_management/appendix/iosfsApp/swiosfs.html#wp1324756)

### 5.許可證必須為Entservices或IP Base

附註:啟用網路服務並重新啟動後,您就可以在使用權(RTU)中看到AP計數。

```
BGL.I.15-4500-2#sh license right-to-use
License Store: Primary License Storage
License Store: Dynamic License Storage
StoreIndex: 1 Feature: entservices Version: 1.0
      License Type: PermanentRightToUse
       License State: Inactive
      License Count: Non-Counted
StoreIndex: 3 Feature: ipbase Version: 1.0
      License Type: PermanentRightToUse
      License State: Inactive
      License Count: Non-Counted
StoreIndex: 4 Feature: lanbase Version: 1.0
      License Type: PermanentRightToUse
      License State: Active, Not in Use, EULA not accepted
      License Count: Non-Counted
StoreIndex: 6 Feature: apcount Version: 1.0
      License Type: PermanentRightToUse
      License State: Inactive
```
4500-2#license right-to-use activate entservices acceptEula (Requires Reboot)

```
BGL.I.15-4500-2#sh license right-to-use
License Store: Primary License Storage
License Store: Dynamic License Storage
StoreIndex: 1 Feature: entservices Version: 1.0
      License Type: PermanentRightToUse
      License State: Active, In Use
      License Count: Non-Counted
StoreIndex: 3 Feature: ipbase Version: 1.0
      License Type: PermanentRightToUse
      License State: Inactive
      License Count: Non-Counted
StoreIndex: 4 Feature: lanbase Version: 1.0
      License Type: PermanentRightToUse
      License State: Active, Not in Use, EULA not accepted
      License Count: Non-Counted
StoreIndex: 6 Feature: apcount Version: 1.0
      License Type: PermanentRightToUse
      License State: Inactive
      License Count: 0/0
```
# 6.子卡僅在安裝模式下啟動,而不是套件組合模式下啟動

附註:如果裝置在捆綁包模式下運行,則不會啟動無線所需的子卡。這可透過show module命 令驗證。子卡故障被視為管理引擎故障,可能需要RMA。

装置啟動時,您可以看到:

Cisco IOS®-XE software, Copyright (c) 2005-2014 by Cisco Systems, Inc. All rights reserved. Certain components of Cisco IOS-XE software are licensed under the GNU General Public License ("GPL") Version 2.0. The software code licensed under GPL Version 2.0 is free software that comes with ABSOLUTELY NO WARRANTY. You can redistribute and/or modify such GPL code under the terms of GPL Version 2.0. (http://www.gnu.org/licenses/gpl-2.0.html) For more details, see the documentation or "License Notice" file accompanying the IOS-XE software, or the applicable URL provided on the flyer accompanying the IOS-XE software.

Daughter Card is booting.. Please stand by..............................................

Daughter Card is ready, continuing in wireless mode..

BGL.I.20-4500-1#sh module Chassis Type : WS-C4510R+E

Power consumed by backplane : 40 Watts

Mod Ports Card Type  $\blacksquare$  Model Serial No. ---+-----+--------------------------------------+------------------+----------- 2 2 1000BaseX (GBIC) WS-X4302-GB JAE10307QDW 3 48 10/100/1000BaseT POE E Series WS-X4648-RJ45V-E JAE1211B9K2

 4 6 1000BaseX (GBIC) WS-X4306 JAE053700PA 5 12 Sup 8-E 10GE (SFP+), 1000BaseX (SFP) WS-X45-SUP8-E CAT1814L3A7 M MAC addresses Hw Fw Sw Status --+--------------------------------+---+------------+----------------+--------- 2 0015.62e6.e2b8 to 0015.62e6.e2b9 3.2 Ok 3 001e.7af2.95f0 to 001e.7af2.961f 1.0 Ok 4 0004.4dfb.87c4 to 0004.4dfb.87c9 2.0 Ok 5 70ca.9b5e.6600 to 70ca.9b5e.660b 1.1 15.1(1r)SG4 03.07.00E Ok Mod Redundancy role Operating mode Redundancy status ----+-------------------+-------------------+---------------------------------- 5 Active Supervisor RPR Active Mod Submodule Model Serial No. Hw Status ----+-----------------------+-----------------+------------+----+--------- 5 Daughter Card WS-UA-SUP8E CAT1814L5H1 1.0 Ok

# 7.最大支援的AP/客戶端數

支援的最大AP數–50/支援的最大客戶端數 — 2000

# 8. AP連線

確保AP終止在同一機箱/SUP上,否則AP不會加入交換機無線控制器。

與3850和3650一樣,AP必須直接連線到4507的接入埠才能加入Sup8控制器。

# 9.與5760/3850/3650號相同(於二零一

附註:一旦處理了前面提到的事項,其餘事項也類似,以便使3850/5760啟動並運行。

#### GUI如下圖所示。

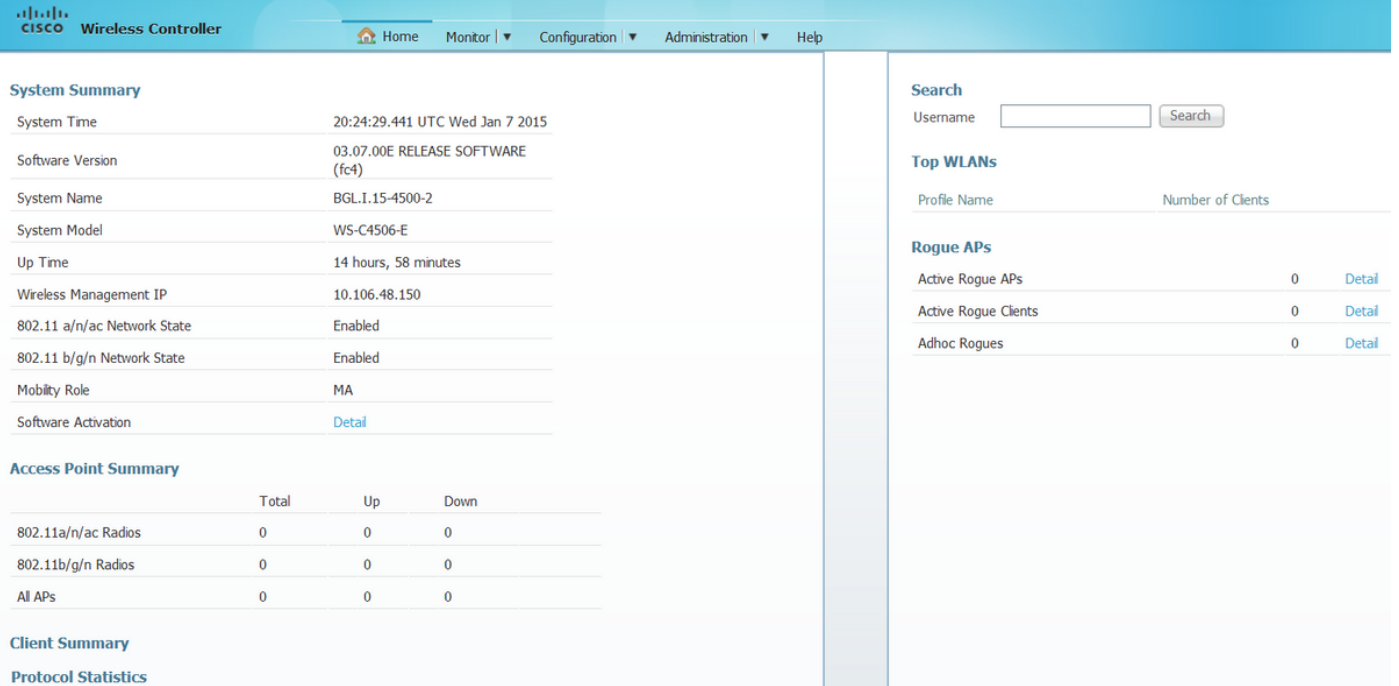